# 天気予報/MQTT/920MHz通信/ クラウド表…ウェブ・サービスの設定 **OpenWeather API, Shiftr.io, Sigfox, スプレッドシート 宮田 賢一 <sup>第</sup>5<sup>章</sup>**

#### **リスト1 現在の天気を取得できる**(Linux環境の例)

**第6部**

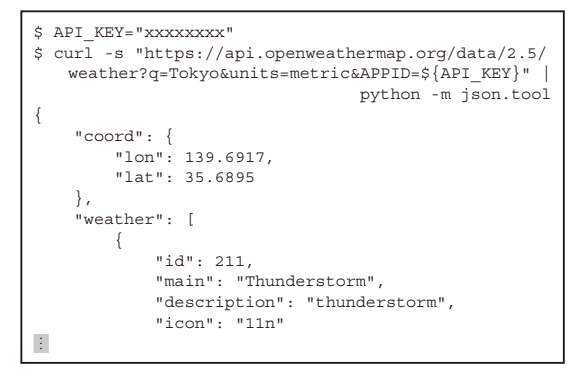

## **5.1 天気予報の取得 OpenWeather API**

#### ● 5.1.1 商用でも利用できる

Pico WやESP32からREST APIを使用する例とし て,OpenWeatherMapのAPIサービスによる天気予 報の取得を取り上げます.

 OpenWeatherMapは,英国OpenWeather社が提供 しているオンライン・サービスで,ITの専門家とデー タ・サイエンティストのチームによって運営されてい ます.世界各地での過去および現在の気象データに加 え,機械学習を元にした分単位での天気予報や降水量 予測,さらに太陽放射量や大気汚染データなど,気象

- 注2:Open Data Commons Open Database License ユーザによる自由な共有,改変,他人と同じ自由を保持し ながらデータベースを使用できるようにする継承ライセン ス契約
- 注3: OpenWeatherの利用条件. https://openweather. co.uk/storage/app/media/Terms/Openweather\_ terms\_and\_conditions\_of\_sale.pdf

に関するさまざまなデータをAPIを通して提供して います.OpenWeatherMapが提供する地図やAPIは CC BY-SA 4.0注1,データとデータベースはODbL注2 に基づいて商用・非商用で自由に利用できます注3.

#### ● 5.1.2 利用手順

**(1)**OpenWeatherにアクセスします.

- https://openweathermap.org
- **(2)**ページ上部の「Sign in」をクリックします.

**(3)**[Create an Account]をクリックしてアカウント を作成します. 年齢とプライバシ・ポリシの確認に対 して問題なければチェック・ボックスにチェックし, OpenWeatherからのお知らせの受信をするかどうか を必要に応じてチェックします.

**(4)**所属会社とAPIの利用目的に対して適宜入力しま す.個人の実験目的であれば「Individual」と「Other」 と入力しておくのがよいでしょう.

**(5)**検証メールが届くので,内容を確認してメール内 のリンクにアクセスします.

**(6)**無償プランで使えるAPI keyが記されたメールが 届きます.同じものがOpenWeatherサイト上の自分 のアカウント情報にあるMy API keyからも参照でき ます. 発行されたAPI keyが実際に使えるようにな るまで数分から数時間かかることがあります. もし Linux環境があれば,**リスト1**のコマンドによって東 京地方の現在の天気がJSONで得られます.

## **5.2 MQTTブローカ Shiftr.io**

クラウド上でMQTTブローカのサービスを提供し ているshiftr.ioの設定手順を説明します.アクセス頻 度や接続するMQTTクライアントの数に応じて料金 プランが用意されていますが,ここでは無償プランを 使うための手順を記します.

### ● 5.2.1 アカウントの作成

**(1)**shiftr.ioのサイトにアクセスします. https://www.shiftr.io/cloud/

注1:Creative Commons Attribution-ShareAlike 4.0 作品を複製, 頒布, 展示, 実演を行うにあたり, 著作権者 の表示を要求し,作品を改変・変形・加工してできた作品 についても,元になった作品と同じライセンスを継承させ た上で頒布を認める.